# **CluePedia**

Walk through example

Bernhard Mlecnik, Gabriela Bindea Laboratory of Integrative Cancer Immunology INSERM U872 Cordeliers Research Center Paris, France I. Download CluePedia and ClueGO plugins into Cytoscape plugin folder. *Optional*: download Cerebral plugin. Start Cytoscape and open ClueGO/CluePedia plugins Create a network of terms/pathways and genes

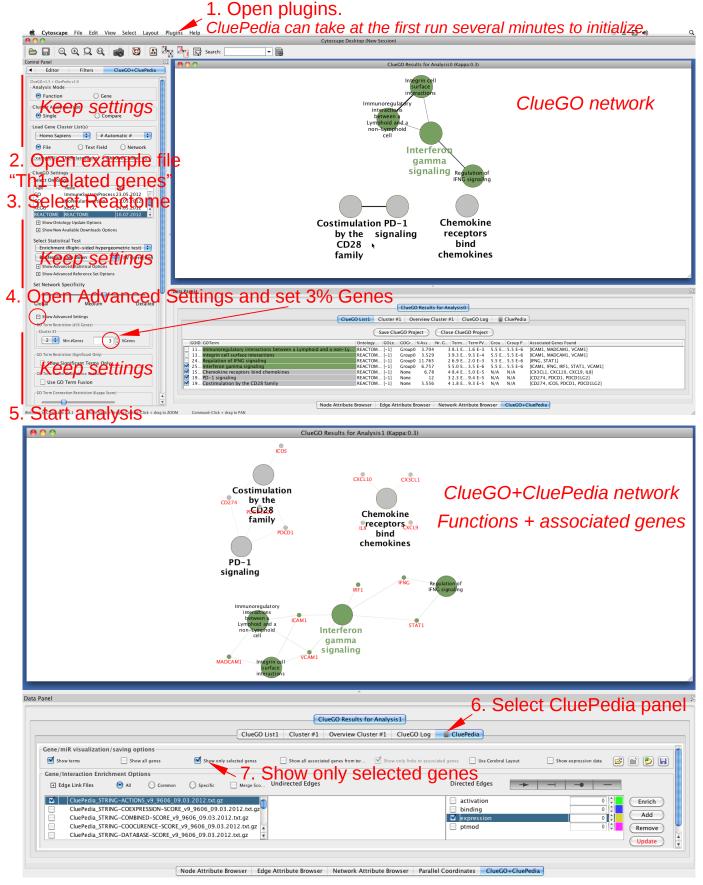

II. Visualize known interactions between mapped genes.Explore a term/pathway into a nested network.See all genes associated to this term and their known interactions.

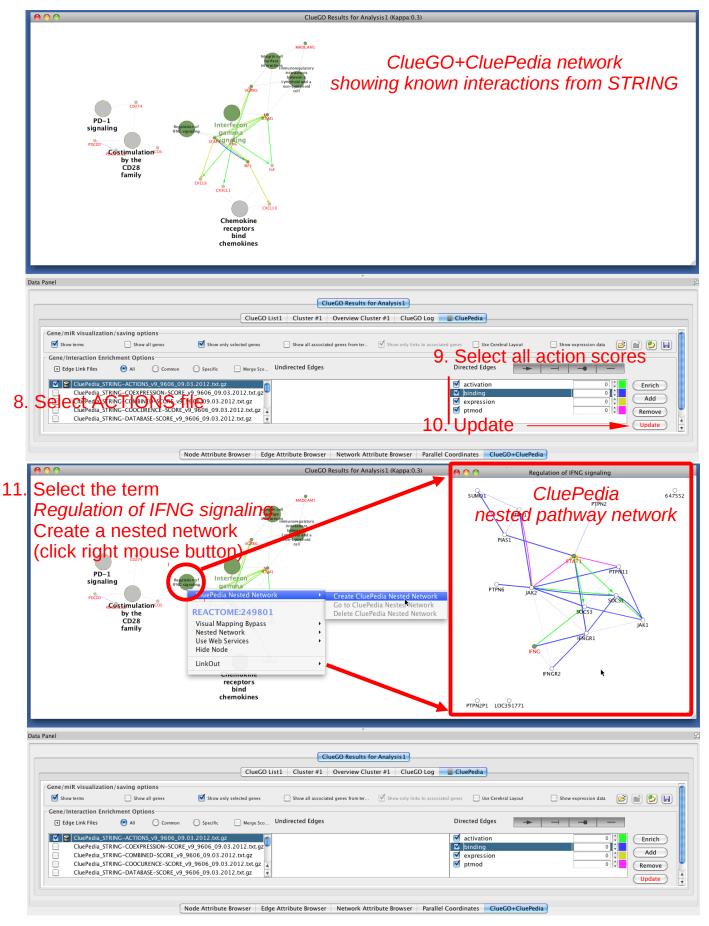

# IIIa. Download example expression data (normal colon). Calculate interactions between pathway genes.

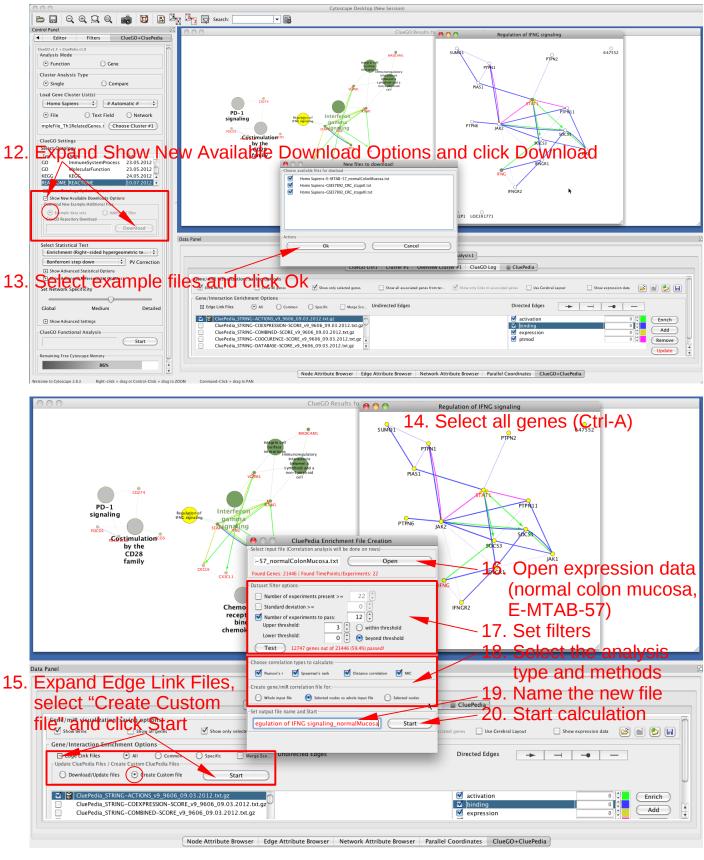

Remaining Free Cytoscape Memory 9% Close some edge files! If you see that the memory is too low, close some edge files or increase the Cytoscape memory (e.g. -Xmx2048m)

IIIb. Download interaction data file (colorectal tumors, Stage III). Visualize interactions between pathway genes.

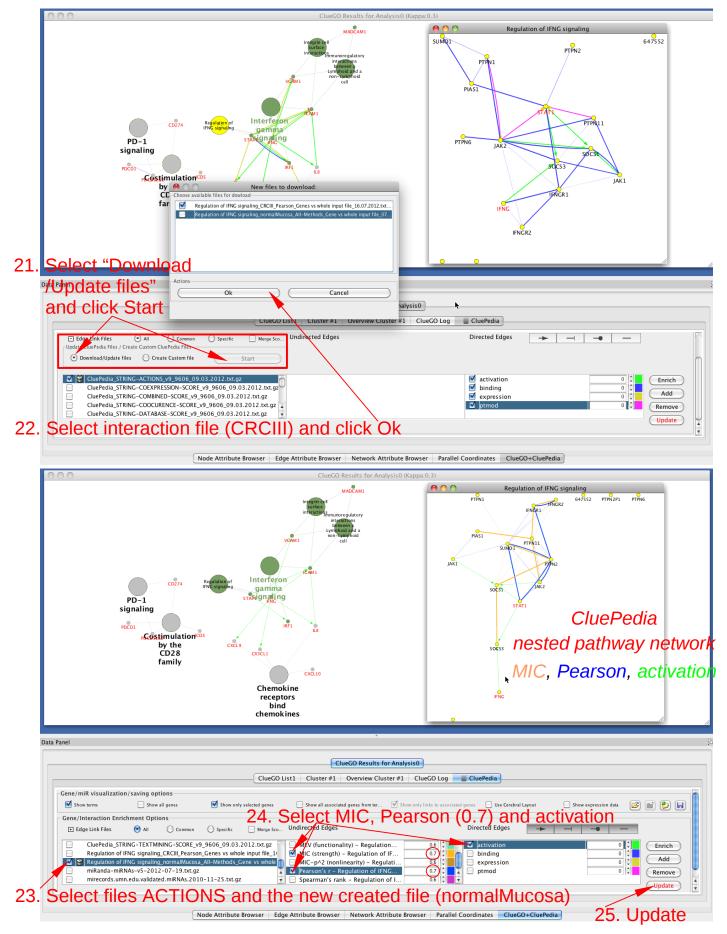

IV. Visualize normalized expression data on the network.

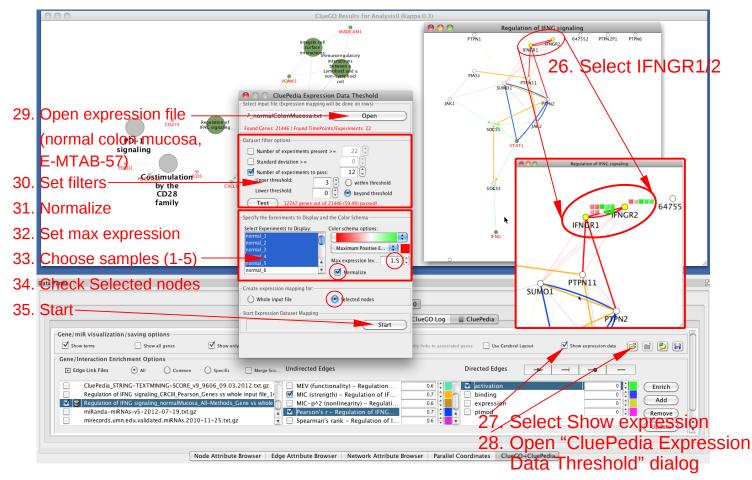

V. Visualize the network in a pathway-like view.

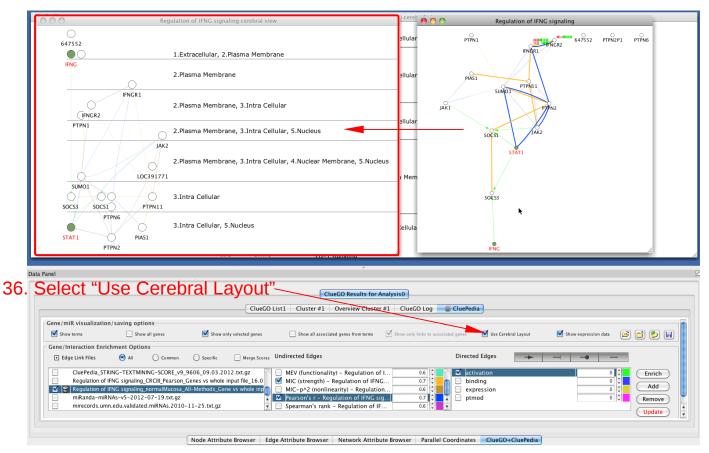

VI. Enrich the network with new genes using normal mucosa interaction file.

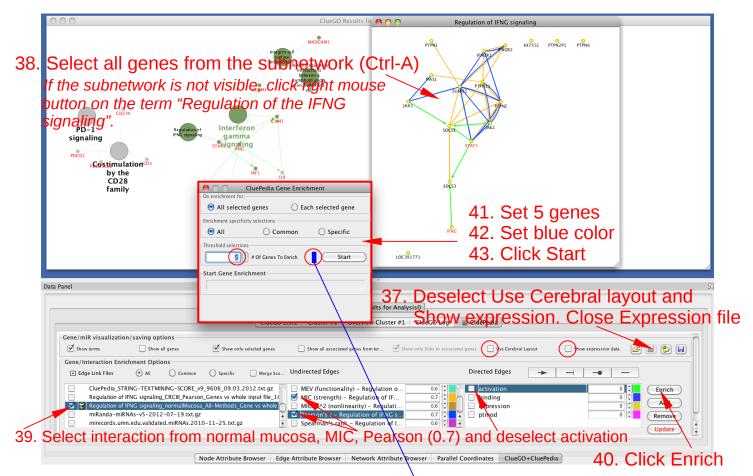

VII. Enrich the network with new genes using tumor (CRCIII) interaction file.

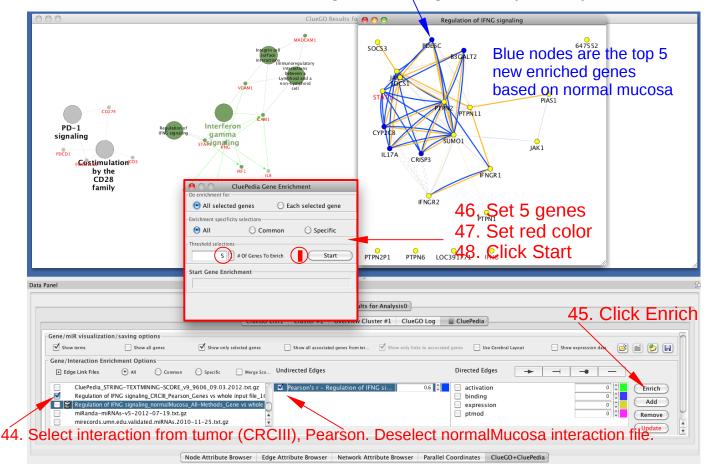

VIII. Enrich the network with miRNAs using miRanda prediction file.

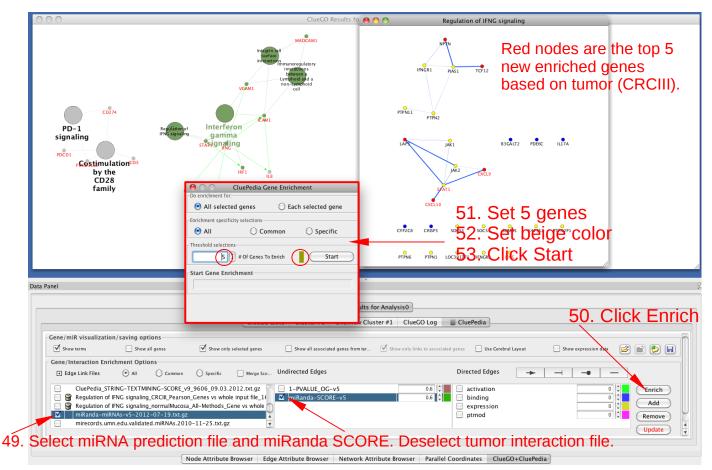

## IX. Enrich the network with validated miRNAs using mirecords file.

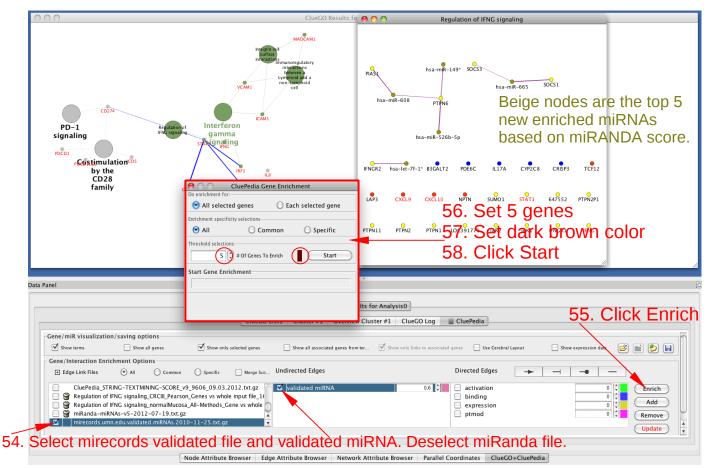

## X. Create final network.

| 000                                                                         | ClueGO Results fo                                                                                                    | e 🔿 🔿 Regulation of IFNG signaling                                                                                                    |
|-----------------------------------------------------------------------------|----------------------------------------------------------------------------------------------------|----------------------------------------------------------------------------------------------------|
| PD-1<br>signaling<br>PCc01<br>scostimulationcos<br>by the<br>CD28<br>family | Interferon<br>gamma<br>stvisting<br>stvisting | hsa-miR-20a-5p       JAK2       hsa-miR-135a-5p       SOCS3       hsa-miR-203a         JAK1       Dark brown nodes are the top 5<br>new enriched miRNAs<br>based on miRANDA score.         sa-miR-17-5p       based on miRANDA score.         SOCS1       hsa-miR-19b-8pa-miR-149tsa-tet-7f-1tsa-miR-669hsa-miR-608         hsa-miR-526b-5p       TCF12       LAP3       CC10         bsGALT2       PDE6C       IL17A       CVP2C8       CRISP3         SUMO1       STAT1       647552       PTPN2P1       PTPN11       PTPN6 |

59. Select one by one the files used for enrichments, their scores and fit the color to the corresponding anrichment Select activation

| еппоппепі.              | Select act                                            | ivanon.                         | ClueGO Results fo                   | r Analysis0                            |                                           |
|-------------------------|-------------------------------------------------------|---------------------------------|-------------------------------------|----------------------------------------|-------------------------------------------|
|                         |                                                       |                                 | List1 Cluster #1 Overview Clust     | er #1 ClueGO Log CluePedia             | 60. Click Update                          |
| Gene/miR visualizatio   | on/saving options                                     |                                 |                                     |                                        |                                           |
| Show terms              | Show all genes                                        | Show only selected genes        | Show all associated genes from ter  | Show only links to associated genes    | ral Layout 📃 Show expression data 😰 📄 😰 🗐 |
| - Gene/Interaction Enri | ichment Options                                       |                                 |                                     |                                        |                                           |
| + Edge Link Files       | All O Common                                          | 🔘 Specific 📃 Merge Sco          | Undirected Edges                    | Directed Edges                         |                                           |
| CluePedia_ST            | RING-TEXTMINING-SCORE_                                | /9_9606_09.03.2012.txt.gz       | Pearson's r - Regulation of IFN     | G s 0.7 ( activation                   | 0 CEnrich                                 |
|                         |                                                       | on_Genes vs whole input file_16 |                                     | of I 0.6 🗘 📕 🖬 binding                 | O Add                                     |
|                         |                                                       | a_All-Methods_Gene vs whole     |                                     | 0.6 expression                         |                                           |
|                         | NAs-v5-2012-07-19.txt.g<br>nn.edu.validated.miRNAs.20 |                                 | miRanda-SCORE-v5 validated miRNA    | 0.6 0.6 ptmod                          |                                           |
|                         |                                                       | 10-11-23.txt.gz                 |                                     | 0.8                                    | Uptate +                                  |
| File - Score - Colo     |                                                       |                                 |                                     |                                        |                                           |
| CRCIII - Pearson -      | Red                                                   |                                 |                                     |                                        |                                           |
| Normal Mucosa - I       | Pearson - Blu                                         | Node Attribute Browser E        | dge Attribute Browser Network Attri | bute Browser Parallel Coordinates Clue | GO+CluePedia                              |
| Dradiated miDNIA        |                                                       | Daira Daira                     |                                     |                                        |                                           |

Predicted miRNAs - miRanda score - Beige Validated miRNAs - validated miRNA - Brown

# **Final CluePedia Network**

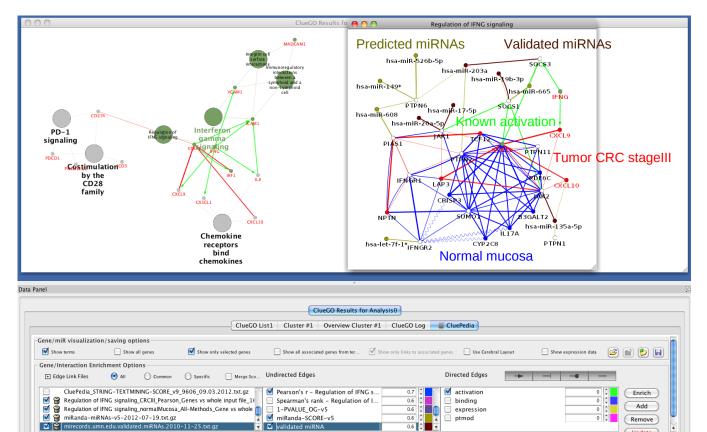

Node Attribute Browser Edge Attribute Browser Network Attribute Browser Parallel Coordinates ClueGO+CluePedia

👻 🗹 validated miRNA

0.6

0.6

ptmod

Remove

(Update)

4

#### I Create a ClueGO+CluePedia network of terms/pathways and genes.

- Download CluePedia and ClueGO plugins in the Cytoscape plugin folder. *Optional* Download Cerebral plugin.
- Start Cytoscape. Open ClueGO+CluePedia (Plugins menu).
- *Keep standard settings*: Analysis Mode (Function), Cluster Analysis Type (Single), Organism (Homo Sapiens), Automatic recognition of ids.
- Open example file CluePediaExampleFile\_Th1 related genes.txt.
   Genes: PDCD1LG1, IRF1, GNLY, PDCD1LG2, PDCD1, TBX21, IFNG, TNFRSF6B, ICOS, TNF, CXCL9, CXCL10, IL8, STAT1, MADCAM1, ICAM1, VCAM1, CX3CL1
- Select Ontology: Reactome (version 10.07.2012)
- Select Show Advanced Settings.
  Set Gene percentage to 3%. *Keep all the other advanced settings.*
- Start the analysis
   => ClueGO network of functions
- Select CluePedia panel
- Select Show only selected genes
  - => ClueGO+CluePedia network of functions + associated genes.

#### **II** Visualize known interactions between mapped genes.

Explore a term/pathway of interest into a nested network.

See all genes associated to this term and their known interactions.

- Select ACTIONS interaction file (CluePedia\_STRING-ACTIONS\_v9\_9606\_09.03.2012).
- Select Action types: activation, binding, expression, ptmode (all scores)
- Update the network

=> ClueGO+CluePedia network of terms and genes. Terms are interconnected based on kappa score and genes based on known interactions from STRING.

- Select the term: Regulation of IFNG signaling
- Create ClueGO Nested Network (Right mouse click)

=> CluePedia nested pathway network with all genes associated to this pathway interconnected based on known interactions from STRING (interconnection score applies to both, initial and nested network).

#### **III** Calculate and visualize interractions between pathway genes using expression data.

Expression data from normal colon mucosa and colorectal tumors was used to calculate interrelations between genes associated with *Regulation of IFNG signaling*. The initial data can be downloaded and used for calculation. Files with calculated scores are provided as well. Data sources are presented in CluePedia documentation.

### (a) Download example expression data (normal colon). (ClueGO+CluePedia selection panel, Analysis mode: Function)

- Expand Show New Available Download Options
- Select Example Data sets
- Click Download => Selection Dialog
- Select expression data from normal colon

(Homo Sapiens-E-MTAB-57\_normalColonMucosa.txt)

• Click OK => The file will be saved in ClueGOExampleFiles folder.

#### Calculate interactions between pathway genes.

- Select all the genes from the nested network
- Expand Edge link files
- Select Create Custom File
- Click Start => Selection Dialog
- Open expression data (normal colon mucosa)
- Set filters:
  - Experiments to pass: 12

- Expression Upper threshold: 3.
- Expression should be beyond the defined interval.
- Select all correlation methods
- Choose Selected Nodes vs whole input file
- Name the new file (e.g. Regulation of IFNG signaling\_normalMucosa)
- Click Start

=> Interrelations between genes involved in regulation of IFNG signaling and all other tested genes (Affymetrix U133A) will be calculated.

- The analysis time is approx. 5 minutes (Intel Core 2 Quad 525W 2.66GHz, 1066MHz FSB, 8GB RAM)
- If you see that the memory is too low, close some edge files or increase the Cytoscape memory (e.g. -Xmx2048m, Cytoscape.vmoptions file, in the Cytoscape folder)

| Enrichment (Right-sided hypergeometric test)                       | ClueGO Results for Analysis0                                                                                                    |                 |  |  |  |
|--------------------------------------------------------------------|----------------------------------------------------------------------------------------------------|-----------------|--|--|--|
| Bonferroni step down 🔹 PV Correction                               |                                                                                                    |                 |  |  |  |
| Show Advanced Statistical Options                                  | CiueGO List1 Cluster #1 Overview Cluster #1 ClueGO Log CluePedia                                                                             |                 |  |  |  |
| Show Advanced Reference Set Options                                | 🖻 Edge Link Files 💿 All 💫 Common 🔷 Specific 🔄 Marga Sca., Undirected Edges Directed Edges                                                    | · · · · · · · · |  |  |  |
| t Network Specificity                                              | Update CluePedia Ries / Create Custom QuePedia Riles                                                                                         |                 |  |  |  |
|                                                                    | O Download/Update files   Carcel  Carcel                                                                                                    |                 |  |  |  |
| obal Medium Detailed                                               | Analyzing Custom File                                                                                                    |                 |  |  |  |
| ober incoloriti Decisico                                           | 55%                                                                                                    |                 |  |  |  |
| Show Advanced Settings                                             |                                                                                                    |                 |  |  |  |
| JeGO Functional Analysis                                           | 🗹 😫 CluePedia_STRING-ACTION5 v9_9606_09.03.2012.txt.gz                                                                                       | 0 C Enrich      |  |  |  |
| Start                                                              | CluePedia_STRING-COEXPRESSION-SCORE_v9_9606_09.03.2012.txt.gz                                                                                | Add             |  |  |  |
|                                                                    | CuePedia_STRING-COMBINED-SCORE_v9_9606_09.03.2012.txt.gz V expression CuePedia_STRING-COOCURENCE-SCORE_v9_9606_09.03.2012.txt.gz V v princed |                 |  |  |  |
| alsing Free Cytoscape Memory                                       |                                                                                                    | 0 C Remove      |  |  |  |
| 9% Close some edge files!                                          |                                                                                                    |                 |  |  |  |
|                                                                    |                                                                                                    | lueGO+CluePedia |  |  |  |
| to Cytoscape 2.8.3 Rigit dick + drag or Centrel-Click + drag to 20 | DOM Command-Click + drag to PAN                                                                                                    |                 |  |  |  |

Figure 1: CluePedia: too less memory for calculation

#### (b) Download interaction data file, colorectal tumors Stage III (CluePedia panel)

- Expand Edge Link Files
- Select Download/Update Files
- Click Start => Selection Dialog
- Select colorectal tumor data CRCIII (Regulation of IFNG signaling\_CRCIII\_Pearson\_Genes vs whole input file\_ 16.07.2012.txt.gz)
- Click Ok => The files will be saved in ClueGOSourceFiles folder.

#### Visualize interrelations between pathway genes

- Select ACTIONS file and the newly created interaction file (normal Mucosa)
- Select MIC (strength) and Pearson correlation
- Set r > 0.7 for both
- Select activation
- Click Update

=> CluePedia nested network showing gene interrelations based on calculated MIC and Pearson scores and on known activation score.

#### IV Visualize normalized expression data on the network.

- Select IFNGR1 and IFNGR2
- Select Show expression
- Open "CluePedia Expression Data Threshold" dialog
   => Selection Dialog
- Open expression file (normal colon mucosa data)
- Set filters:
  - Experiments to pass: 12
  - Expression Upper threshold: 3.
  - Expression should be beyond the defined interval.
- Check Normalize
- Set Max Expression Level: 1.5
- Select 5 samples to display
- Check Selected Nodes Only
- Click Start => Normalized expression data will be shown for selected genes. If not needed anymore, expression data should be closed.
- V See the network in a pathway-like view

• Select "Use Cerebral Layout". =>Genes from the network will be automatically displayed on cellular locations defined within CluePedia.

#### VI Enrich the network with new genes using normal mucosa interaction file.

- Select all genes from the subnetwork
- Select the file containing interactions from normal mucosa
- Select MIC and Pearson's r (edge score 0.7)
- Deselect activation
- Click Enrich/(Right mouse click on the subnetwork) => CluePedia Enrichment panel
- Keep standard settings: Enrichment for All selected genes and specificity: All
- Set: 5 genes
- Set color: blue
- Click Start => The top 5 new enriched genes based on normal colon mucosa will be added to the network as blue nodes.

#### VII Enrich the network with new genes using colorectal tumor interaction file.

- Select the file containing interactions from colorectal tumors (CRCIII)
- Deselect normal mucosa interaction file
- Select Pearson's r (edge score 0.7)
- Click Enrich/(Right mouse click on the subnetwork) => CluePedia Enrichment panel
- Keep standard settings: Enrichment for All selected genes and specificity: All
- Set: 5 genes
- Set color: red
- Click Start => The top 5 new enriched genes based on CRCIII will be added to the network as red nodes.

#### VIII Enrich the network with miRNAs using miRanda prediction file.

- Select the file containing miRanda predictions
- Deselect CRCIII interaction file
- Select miRanda score (edge score 0.6)
- Click Enrich/(Right mouse click on the subnetwork) => CluePedia Enrichment panel
- Keep standard settings: Enrichment for All selected genes and specificity: All
- Set: 5 miRNAs
- Set color: beige
- Click Start => The top 5 new enriched miRNAs based on miRanda predictions will be added to the network as beige nodes.

#### IX Enrich the network with validated miRNAs using mirecords file.

- Select the file containing mirecords validations
- Deselect miRanda prediction file
- Select validated miRNA score (edge score 0.6)
- Click Enrich/(Right mouse click on the subnetwork) => CluePedia Enrichment panel
- Keep standard settings: Enrichment for All selected genes and specificity: All
- Set: 5 miRNAs
- Set color: brown
- Click Start => The top 5 new enriched validated miRNAs based on mirecords will be added to the network as brown nodes.

#### X Create final network.

- Select all four files used for enrichment
- Check the corresponding scores
- Fit the color of the edge to the corresponsing enrichment
- Select activation

• Click Update

=> Final CluePedia network for the pathway *Regulation of IFNG regulation*. The network includes pathway genes, enriched genes from normal mucosa and from CRCIII as well as predicted and validated miRNAs. Known activation scores and calculated interrelations are shown.